## **PRESENTACIÓN DE RELACIONES DE KILÓMETROS**

De acuerdo con lo previsto en el artículo 10 de la Orden EHA/3929/2006, de 21 de diciembre**,** por la que se establece el procedimiento para la devolución parcial del Impuesto sobre Hidrocarburos y de la cuotas correspondientes a la aplicación del tipo autonómico del Impuesto sobre las Ventas Minoristas de Determinados Hidrocarburos por consumo de gasóleo profesional, se aprueba determinado Código de Actividad y del Establecimiento, y se actualiza la referencia a un código de la nomenclatura combinada contenida en la Ley 38/1992, de 28 de diciembre, de Impuestos Especiales. ( BOE, 27-diciembre-2006 );

"1. El beneficiario con derecho a devolución, deberá presentar de forma obligatoria por Internet a la Oficina Gestora correspondiente a su domicilio fiscal, una **declaración anual**, dentro del primer trimestre del año siguiente a la finalización del año natural, en la que incluirá, por cada uno de los vehículos de su titularidad que hayan estado inscritos en el Censo de beneficiarios en el año anterior, el número de kilómetros recorridos a fecha 1 de enero y a 31 de diciembre del año a que se refiere la declaración. Para los vehículos que estén obligados al uso de tacógrafo, dicho dato se obtendrá del mismo.

2. Cuando los vehículos no hayan pertenecido a los diferentes beneficiarios durante todo un ejercicio, esta relación deberá referirse, exclusivamente, al período de **tiempo efectivo de titularidad** de los mismos."

Esta declaración anual podrá presentarse mediante el formulario previsto en el punto 4.6.9.1 de Oficina Virtual de Aduanas e II.EE "**Presentación de Relaciones de Kilómetros**";

Una vez seleccionado este punto, la aplicación muestra la siguiente pantalla:

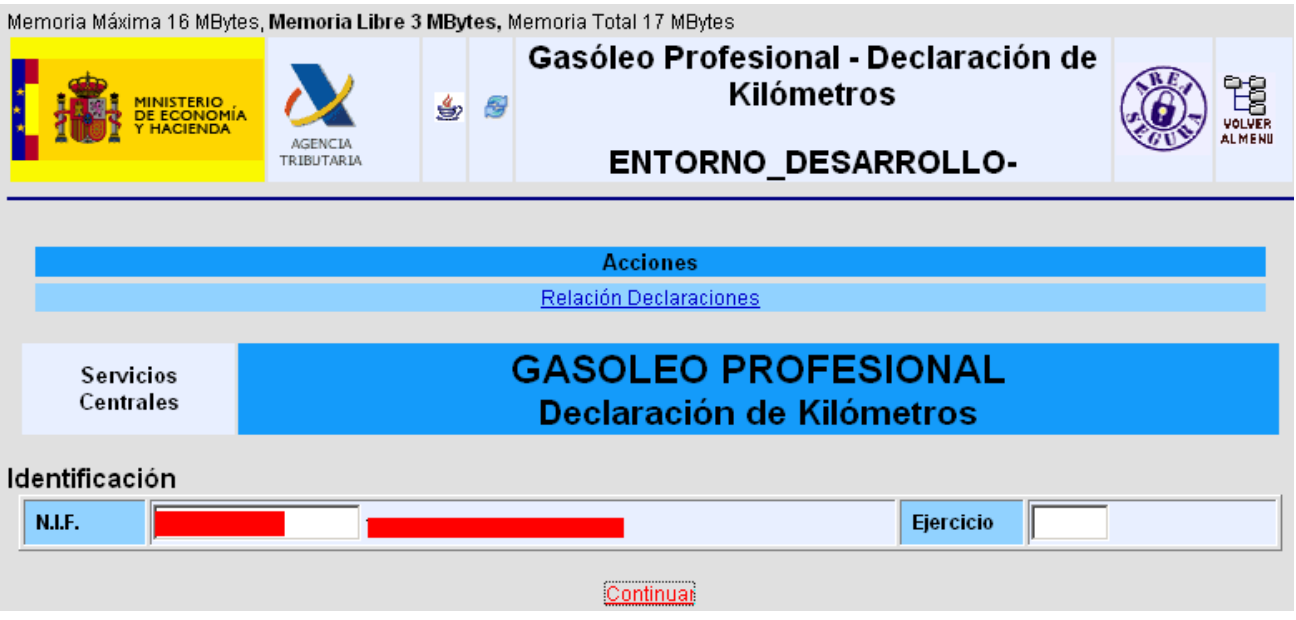

En esta pantalla se introduce el NIF del beneficiario del Gasóleo Profesional y el Ejercicio al que corresponde la declaración; Por ejemplo en enero de 2008 se presentará la declaración del año 2007, por tanto, el "Ejercicio" que corresponde poner en esa casilla será "2007". Una vez introducidos los datos anteriores se pincha  $\frac{\text{Continuar}}{\text{constant}}$ , mostrando la aplicación la pantalla siguiente:

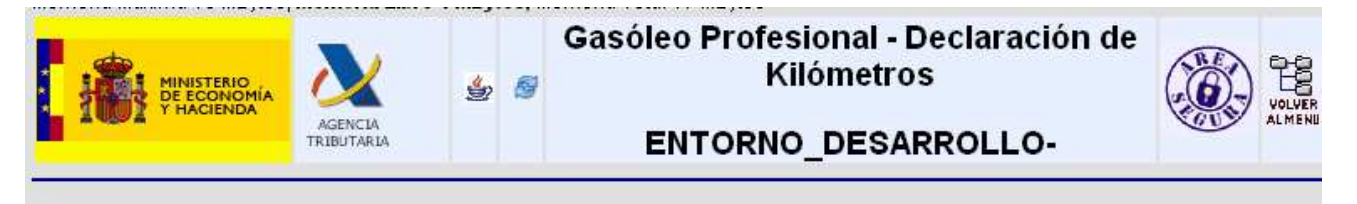

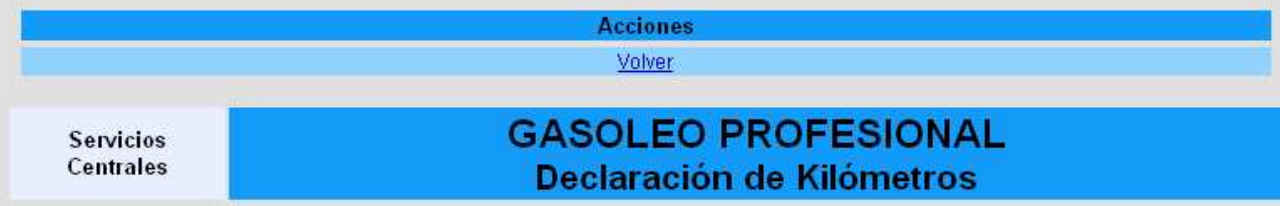

## Identificación

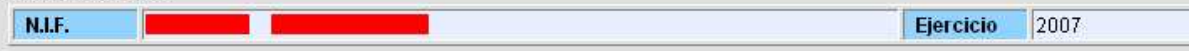

## Vehículos

## NOTA:

A continuación se muestra una relación de los vehículos actualmente operativos en el Censo para el ejercicio. Si considera que falta algún vehículo puede añadirlo al final del formulario.

Si dispone de más vehículos de los que el formulario permite actualizar, deberá realizar la declaración utilizando la opción de Alta de Declaración con Importación de Fichero".

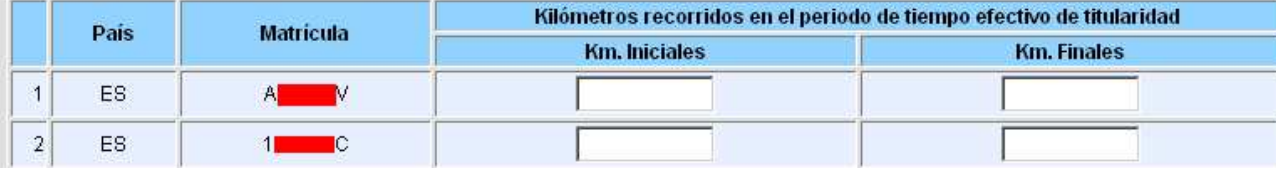

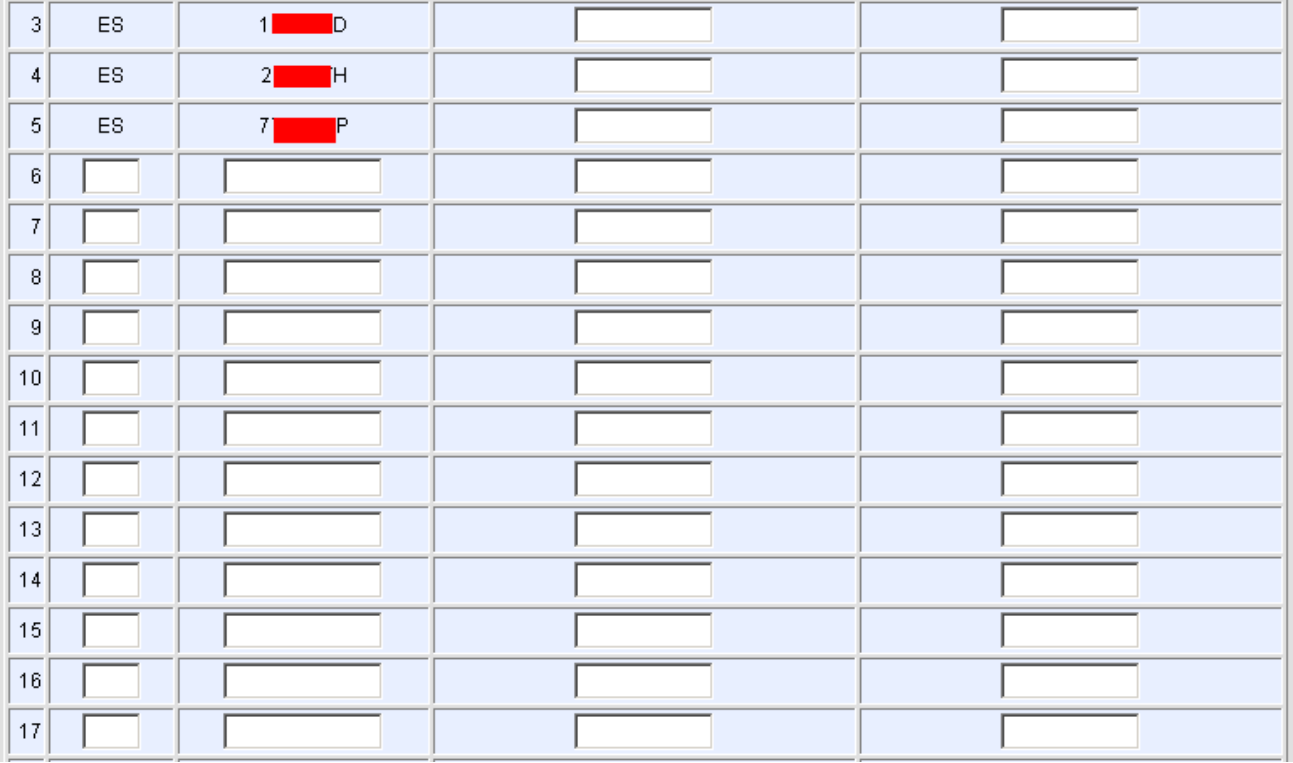

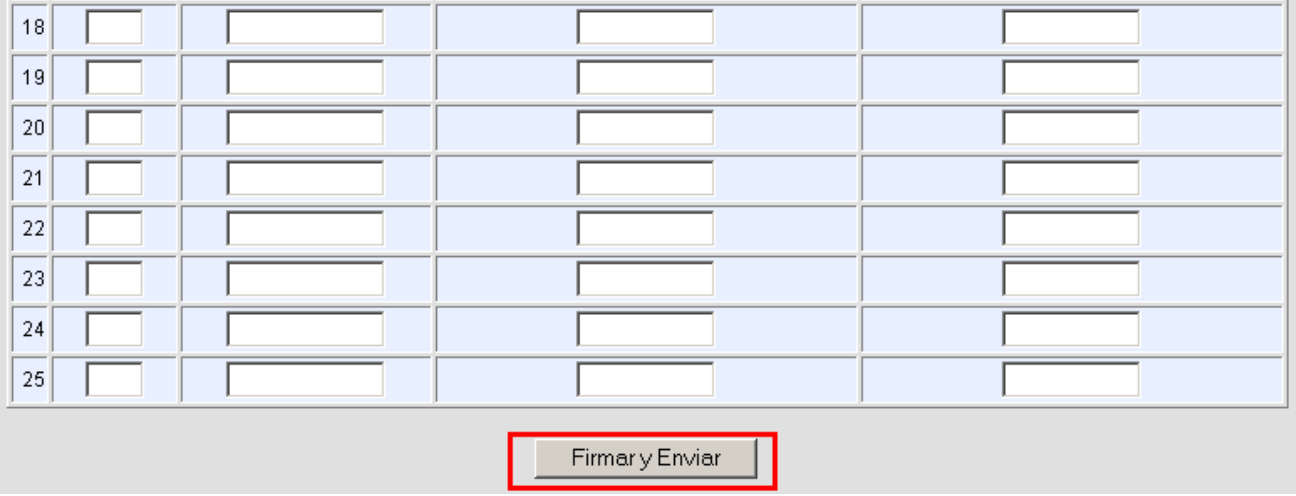

En esta pantalla se muestran los vehículos que el beneficiario del gasóleo profesional tiene operativos en el momento de presentar la declaración anual.

Si dicho beneficiario considera que deben ser incluidos mas vehículos en la declaración del correspondiente ejercicio, podrá hacerlo en las casillas en blanco que se ofrecen después del último vehículo señalado por la administración.

El formulario permite enviar declaraciones de hasta, como máximo, 120 vehículos, todos los beneficiarios del Gasóleo Profesional que tengan un número de vehículos superior a esta cifra deberán presentar la declaración con importación de fichero (punto 4.6.9.2. de la Oficina Virtual de Aduanas e II.EE.)

Una vez incluidos los kilómetros iniciales y finales de cada uno de los vehículos se selecciona

Firmar y Enviar

• Si existe algún error en la declaración, la aplicación mostrará los errores cometidos, una Firmar y Enviar

vez subsanados se pinchará de nuevo .

;

- 
- En caso de que la declaración sea aceptada se mostrará en la pantalla el mensaje de aceptación de la misma.